## **How to Submit a Graduation Application**

Applications must be submitted by the poste[d deadline](http://www.rockinghamcc.edu/records-office/records-office)

Go to [www.rockinghamcc.edu](http://www.rockinghamcc.edu/)

Click "MyRCC Login"

Click "Self-Service"

Click "Sign in" and enter your username and password

Click "Academics" tab (graduation cap located on the left hand side of the screen

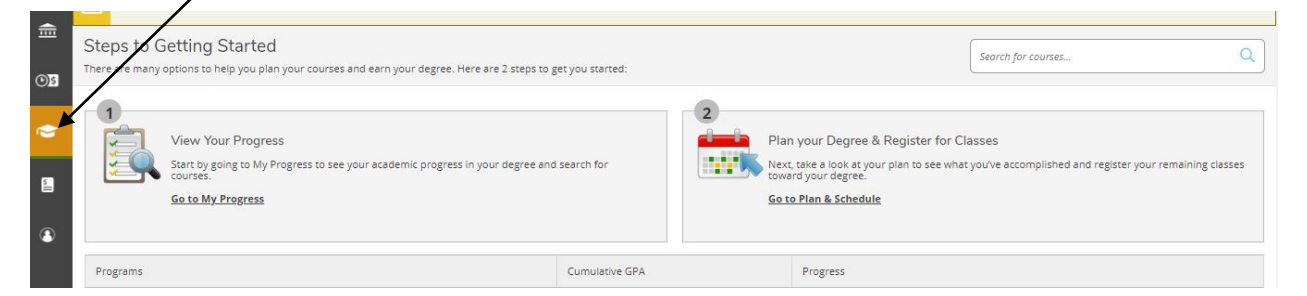

## Click "Graduation Overview"

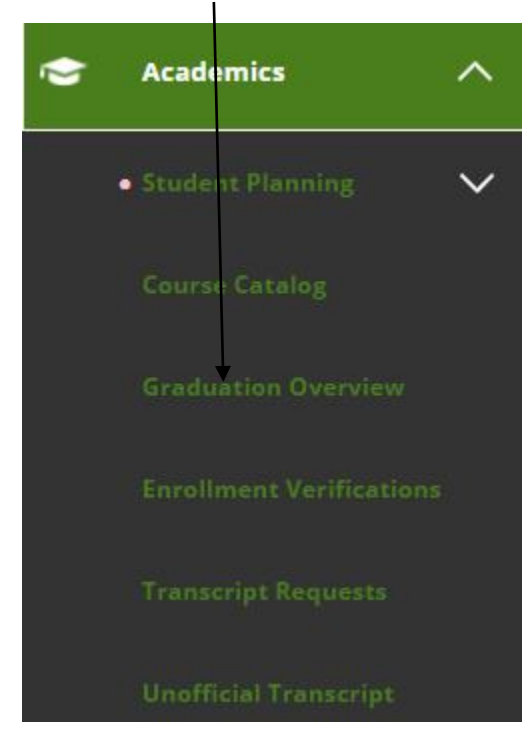

Students are directed to the Graduation Application screen

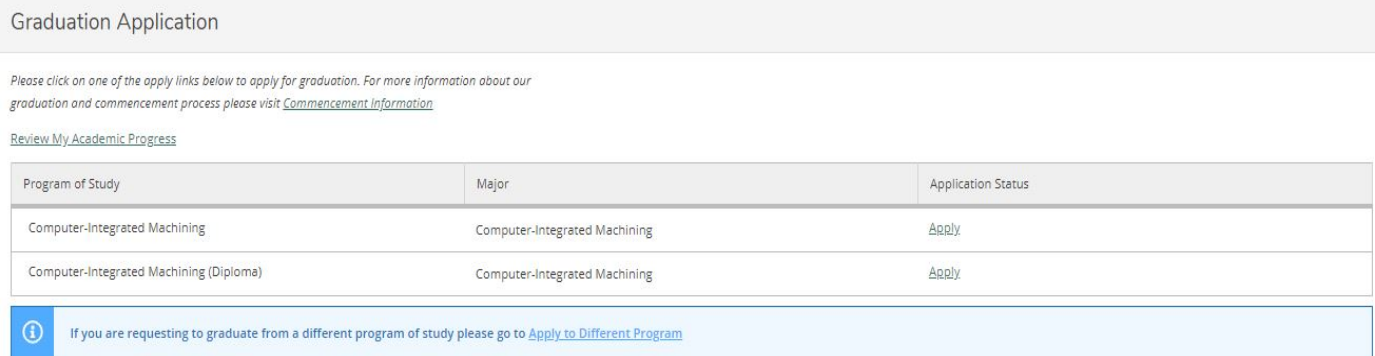

Click "Apply" next to the correct program of study to complete the application.

## Answer all questions. Graduation Applications are for the current term only.

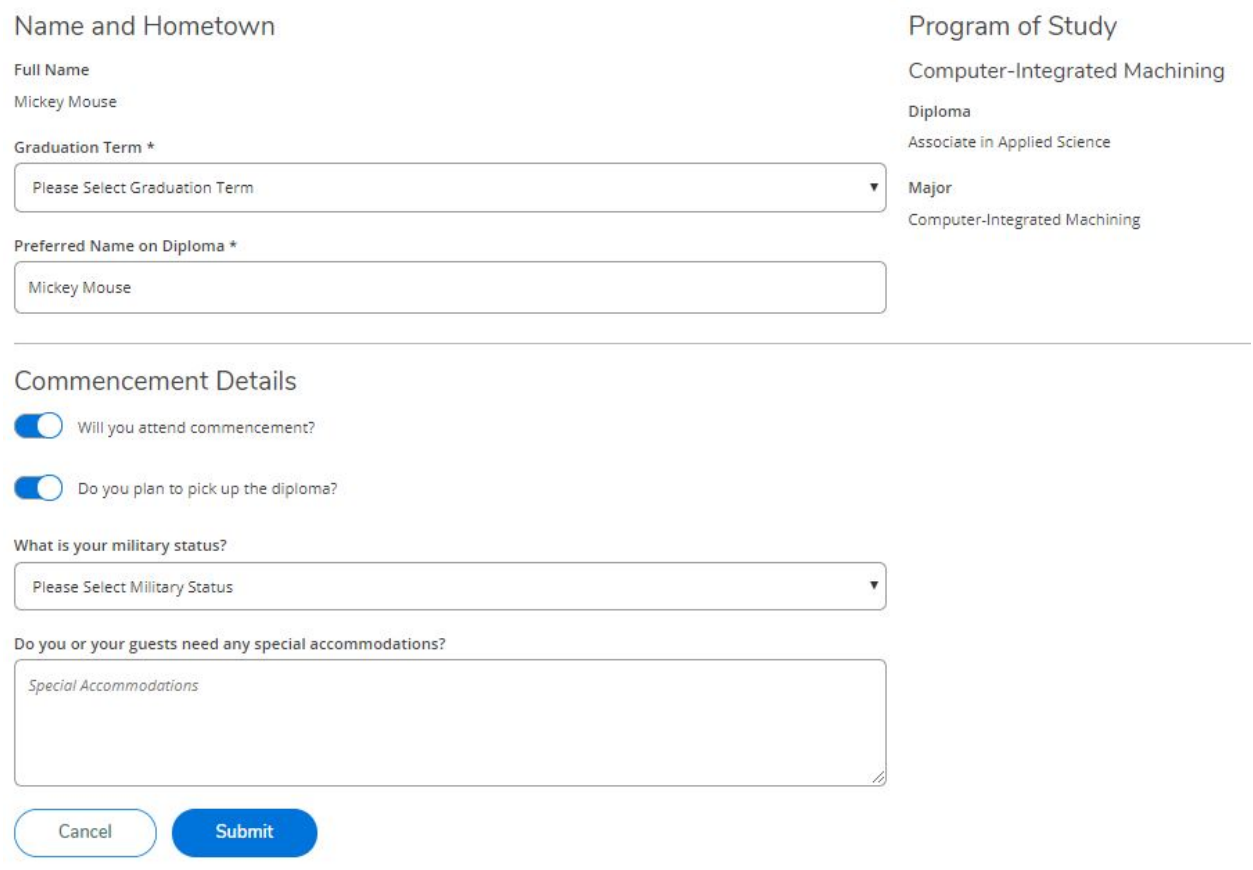

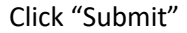

An email confirmation acknowledging receipt of the application is sent to the student's RCC email account.

If you are completing a program not listed on the Graduation Application screen,

## Click "Apply to Different Program"

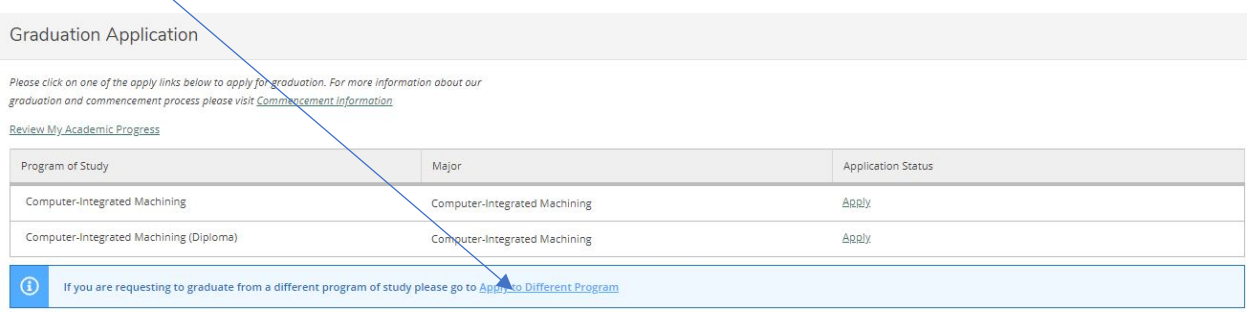

Download, save, complete, and resave the form. The form can be submitted to Admissions and Records in the Whitcomb Student Center or from the student's RCC email account to [records@rockinghamcc.edu.](mailto:records@rockinghamcc.edu)

Students are contacted via telephone if there are questions about the application. Eligible students receive an email from the Records Office confirming eligibility. Additionally, eligible students receive information regarding availability of diplomas and the graduation ceremony approximately one month prior to the end of the semester.

If you have any questions, contact Admissions and Records at 336.342.4261 extension 2333.